# 音声操作を利用する

スマートフォンに話しかけることで、いろいろな操作を行うことが できます。 あらかじめGoogle アカウントでログインしておいてください。

## ■ 音声操作の設定をする

#### $\overline{1}$

アシスタントキーを押す

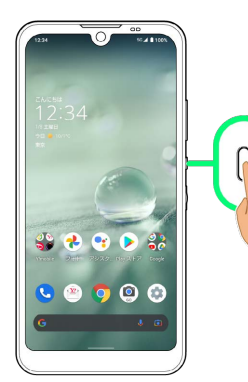

- ・ホーム画面で •• (アシスタント)をタップするか、画面右下ま たは左下から斜め上にフリックしても、 ● (アシスタント)が 起動します。
- ・確認画面が表示されたときは、画面に従って操作してください。

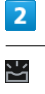

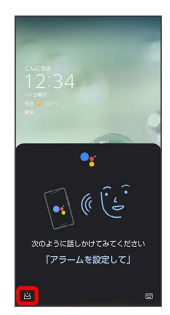

# $\overline{3}$

使ってみる

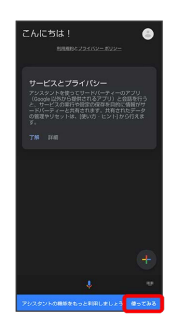

## $\overline{4}$

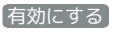

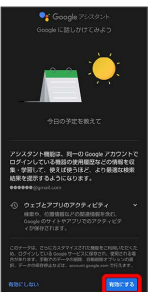

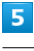

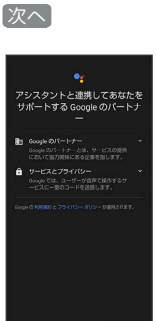

## $6\overline{6}$

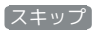

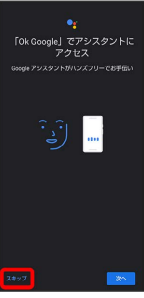

・Voice Matchを使うと、アシスタントキーを押す代わりに、画面 点灯時に本機に「OK Google」と話しかけることで、音声操作が

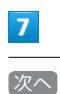

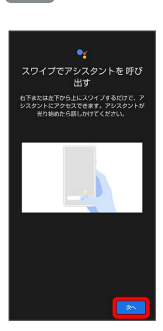

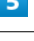

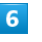

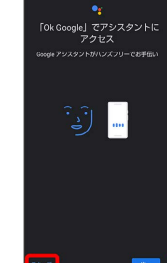

利用できます。Voice Matchを使いたい場合は、 次へ をタップ したあと、画面に従って操作してください。

## $\overline{\mathbf{8}}$

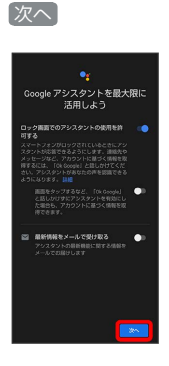

※ Google アシスタント機能がONに設定されます。

#### 音声操作を利用する

#### $\vert$  1

調べたいことを話しかけて、インターネット検索ができます。

- ・アシスタントキー 「ワイモバイル、オンラインマニュアル」 と話しかける
- ・アシスタントキー ♪「一番近くのコンビニ」と話しかける
- ・アシスタントキー● 「明日の天気」と話しかける

#### $\overline{2}$

電話帳に登録している相手や、指定の電話番号に電話をかけること ができます。

- ・アシスタントキー● 「木村さんに電話」と話しかける
- ·アシスタントキー ♪ 「090XXXXXXXXに電話」と話しかける

## $\overline{\mathbf{3}}$

電話帳に登録している相手にメールを送信することができます。

- ・アシスタントキー 「田中さんにメール、本文、30分遅刻しま す」と話しかける
- ・アシスタントキー●「佐藤さんにメール、件名、明日の予定、 本文、早めに行きます」と話しかける

### $\overline{4}$

時間の指定や、曜日と時刻を指定してアラームを設定することがで きます。音声操作によるアラームの設定は、24時間以内を指定して ください。

- ・アシスタントキー 「アラーム設定、5分後」と話しかける
- ・アシスタントキー● 「アラーム設定、土曜日、午前7時」と話し かける

#### $\overline{\phantom{0}}$

- インストールしているアプリを起動することができます。
- ・アシスタントキー 「マップを起動」と話しかける
- ·アシスタントキー● 「YouTubeを起動」と話しかける